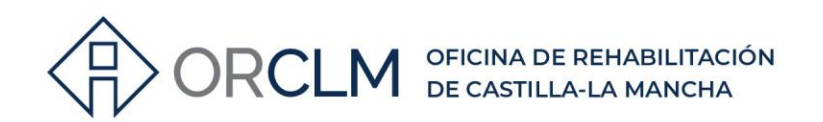

# **PASOS A SEGUIR PARA ADJUNTAR DOCUMENTACIÓN EN LA TRAMITACIÓN DE LA SUBVENCIÓN O CONSULTAR UN EXPEDIENTE**

### **1º ENTRAR EN LA SIGUIENTE DIRECCIÓN:**

*<https://www.jccm.es/sede/ventanilla/consultar-expediente>*

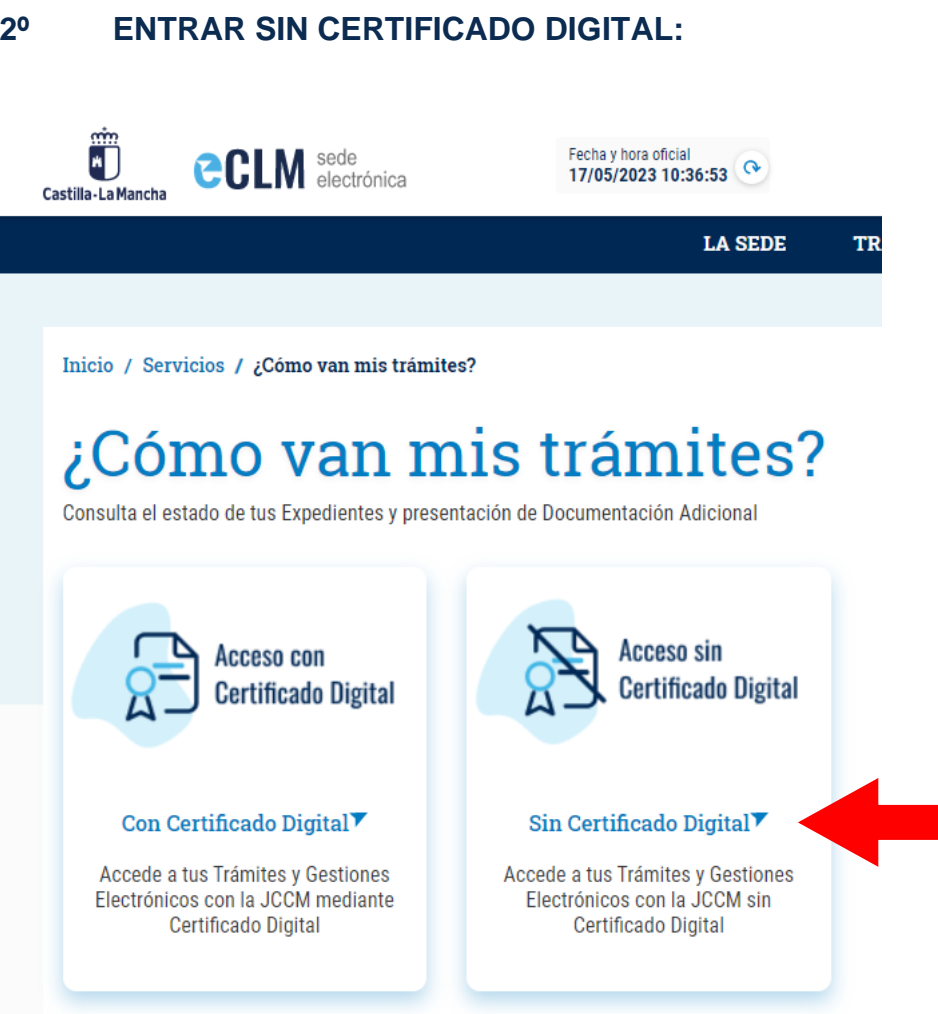

侣

967 201 531 / 633 85 68 28 · info@clmrehabilitacion.es · www.<mark>clmrehabilitacion.es</mark>

Proyecto financiado por la Unión Europea-NextGenerationEU

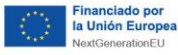

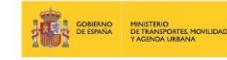

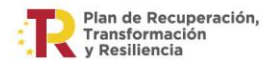

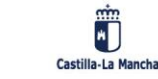

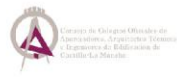

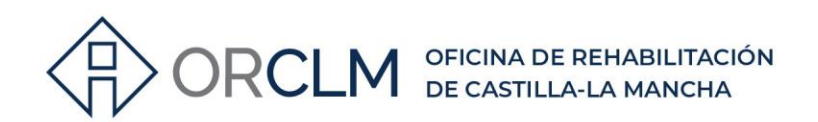

#### $3<sup>0</sup>$ INTRODUCIR DNI DEL SOLICITANTE DE LA AYUDA Y LOS **DATOS DEL EXPEDIENTE:**

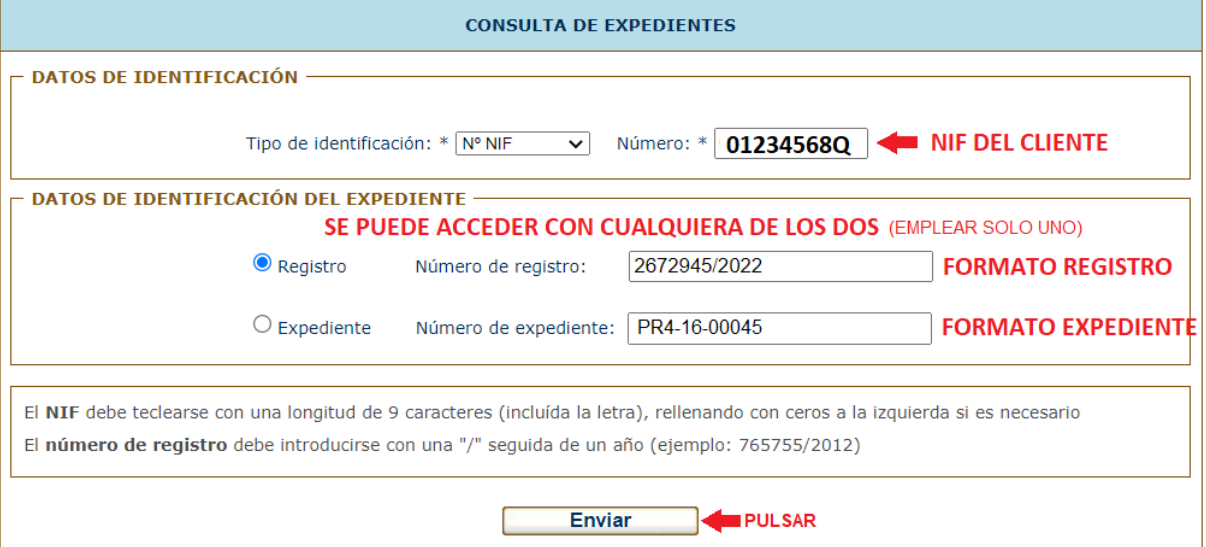

#### ADJUNTAR DOCUMENTACIÓN O CONSULTAR EL ESTADO 40 **DEL EXPEDIENTE:**

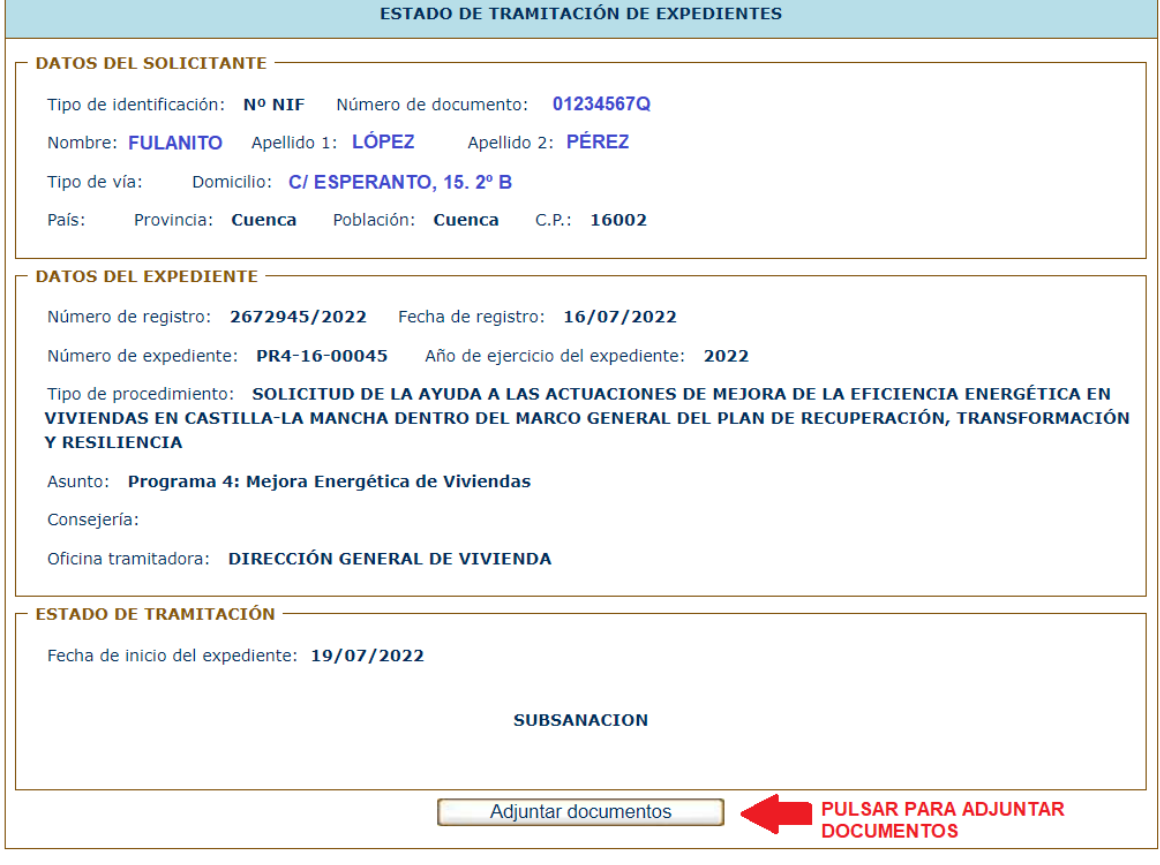

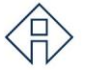

967 201 531 / 633 85 68 28 · info@clmrehabilitacion.es · www.<mark>clmrehabilitacion.es</mark>

Proyecto financiado por la Unión Europea-NextGenerationEU

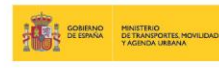

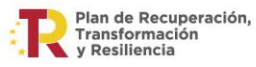

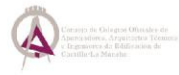

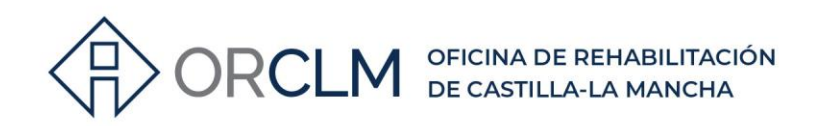

## **CON Nº DE REGISTRO**

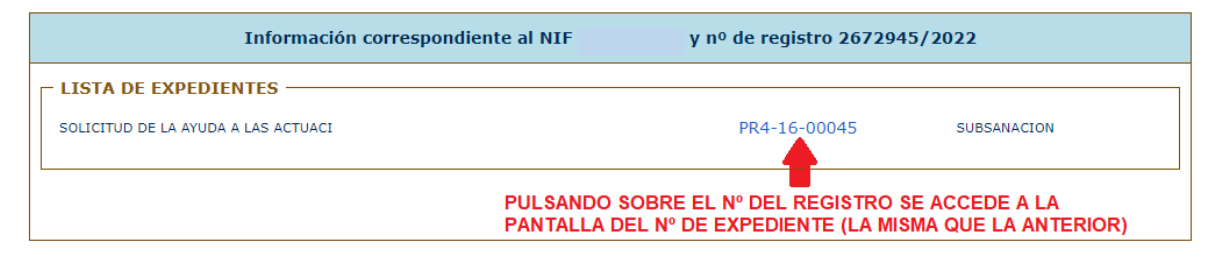

 $>967$  201 531 / 633 85 68 28  $\cdot$  info@clmrehabilitacion.es  $\cdot$  www.<mark>clmrehabilitacion.es</mark>

Proyecto financiado por la Unión Europea-NextGenerationEU

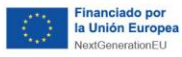

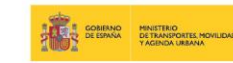

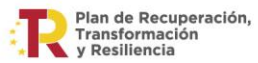

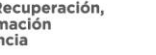

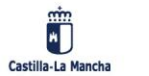

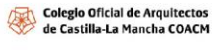

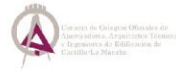